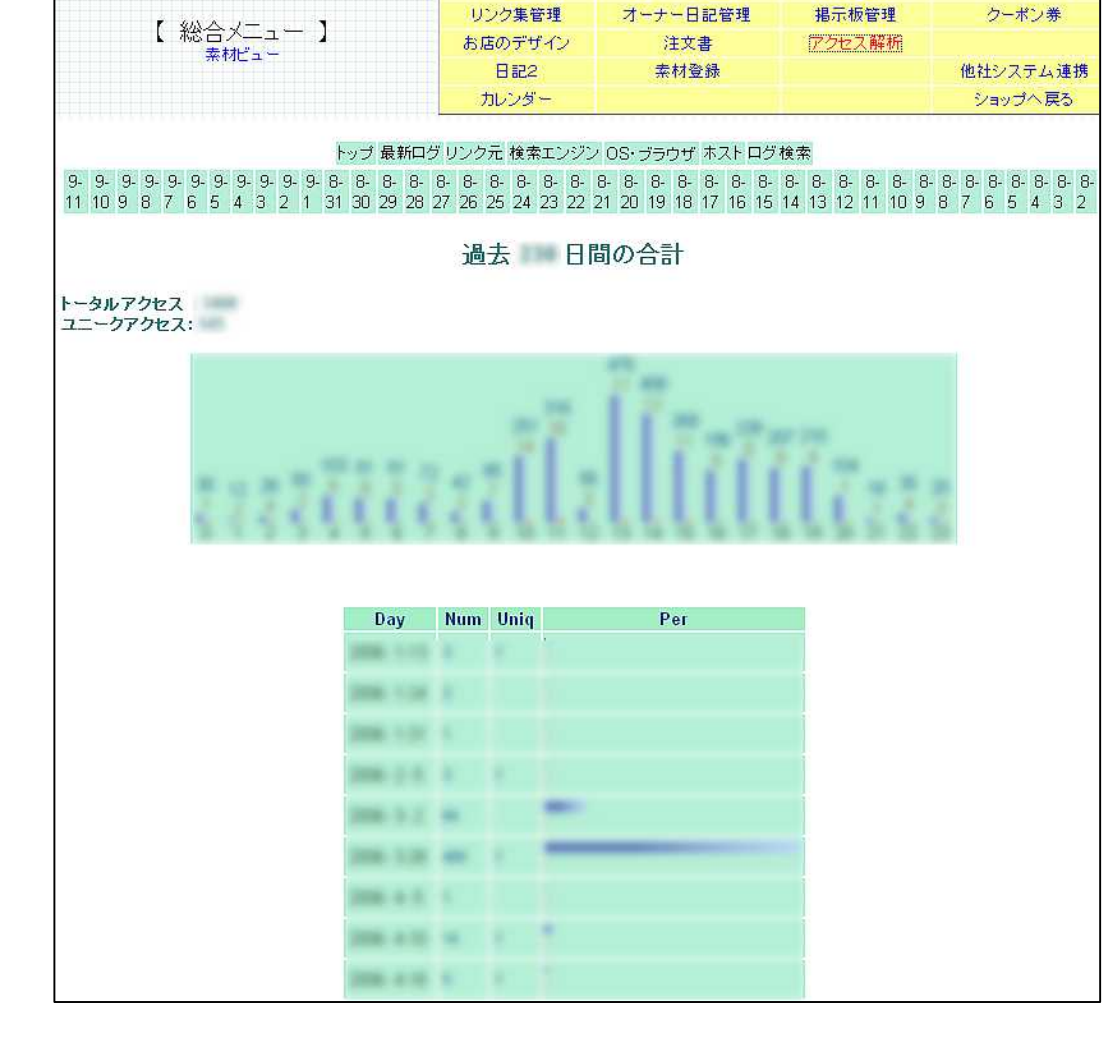

商品情報管理

送料の設定

メールマガジン

ブレゼント

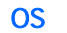

OS

1

商品情報管理 送料の設定 メールマガジン ブレゼント リンク集管理 オーナー日記管理 掲示板管理 クーポン業 【 総合メニュー 】 お店のデザイン 注文書 アクセス解析 素材ピュー 他社システム連携 **日記2** 柔材登録 カレンダー ショップへ戻る 也社システム連携の注意事項 (他社システム連携はサポート対象外となりますのでご理解のうえご利用ください 他社システム連携 GoogleAnalytics←御利用には登録が必要です トラッキング コードの追加手順 **返替するすべてのウェブ ページに、次のコード ブロックをコピーします。**<br>下のボックスをワックして、コード全球を選択します。コードをゴーレ、退録する春ページのゴッテンツの最後の部分にある くルodyo<br>す。インクルードまたはテンプレートを共有していら場合は、これらのファイルのいずれかに挿入します。<u>サンプルを表示</u> cocrapt <sec:pt<br>src="http://www.google-analytics.com/urchin.ja"-twne="text/javascript"> </script><br><script type="text/javascript"> \_uacct =("UA-XXXXX")\_urchinTracker(); </script> GoogleAnalytics アカウント ID: ■ ■ ■ ■ ■ ※UA-\*\*\*\*\*\* などと表示されている部分 |アカウントID:<br>|※ご注意:Google AnalyticsアカウントIDはメールアドレスやパスワードとは異なります。<br>|※ご注意:本設置方法ではなく、ページ(フッタ)編集などで直接トラッキングコードを記述されますと正常ログを記録することができません。<br>|難しい場合は標準のアクセス解析をご利用ください。 アカウント ID: 「追跡するURL」 http://takuwan.noomise.com/ コンバージョン測定のための目標URLは以下となります。 『買い物力ゴ】 『注文確認】 【注文完了】(目標) GoogleSitemap←御利用には登録が必要です 上記GoogleSitemapにログオンして、 サイトを追加→ サイトマップを追加→一般的なウェブサイトのサイトマップを追加 サイトマップのURL→ Yahoo! SiteExplorer←御利用には登録が必要です 上記Yahoo!SiteExplorerにログオンして、 My Sites→ Add Feed-Overture←御利用には登録が必要です タグタグ  $\overline{z}$ Overture コンバージョンタグ  $\overline{\mathbb{Z}}$ あふぃりげ〜と←御利用には登録が必要です

Google Analytics Google Yahoo **Overture** ID

Copyright (C) 2008 IzumoWeb All rights reserved

商品清新管理 送料の設定 メールマガジン 机砂井 港示板管理 リンク実管理 オーナー日記番楼 クーポン等 【 総合メニュー 】 お店のデザイン 注文書 アクセス解析 黒桃コー **Bi22** 素材登録 他社システム通信 カレンダー ショップへ戻る プレゼント商品設定キード  $\blacksquare$ ◆プレゼント情報の更新 フレゼントの商品名 キ月のフレセント企画 (サイトの名前ではなく 実際の店舗名称)  $\bullet$ 2008-07-01 09:00:00 骨2003-08-01 09:00:00 開始日時 時間設定すると画面表示させるタイミングも設定可能です。 2 終了日時 2008-87-31 89:00:00 例:2003-06-01 19:00:00にの設定だと6/1当日のみ有効のプレゼント) ■プレゼント商品の写真[iceのみ] € Л ◎52 日転 回転割 ※  $\boldsymbol{\Theta}$ 商品袋明設明 |MSP3292 国||@p0 3||BJ B 第第第||注注课程||看例||-※回口◇ 図 毎月ブレゼント企画。  $\boldsymbol{c}$ 今月のブレゼントは!イチゴセットです。 Ø ● 氏名・住所・電話番号・メール 圛 氏名權 ○非表示 ○表示 ◎必須  $\bullet$ 5 住所棚 ○非表示 ○表示 ○必須 電話番号欄 ○非表示 ○表示 ○必須 メール欄 ○非表示 ○表示 ◎必須 メルマガ欄 ○強制非購読 @選択 ○強制購読  $\bm{a}$ アンケート欄 6 この項目の名称:アンケート ○菲表示 ●表示 ○必須 |以下のアンケートにお答えくだきい。<br>|当ブレゼントに応募された際、自動的に確認メールが届きます。<br>|そのメールを返信していただき、以下のメールにお答えください。 ■注射 ■年話 ■当企画をどこでお知りになりましたか? ※メルマガにて、ブレゼント情報、新商品のサンブル配布(黒料)のご案内、最新の美容情報等を ※ 上記の内容をプレゼント企画を実施する